# **RELEASE NOTES – AVIZO INSPECT 9.1.1, MAY 2016**

# **Avizo Inspect 9.1.1**

Industrial Inspection and Materials R&D Software

Dear Avizo Inspect User,

With this document we would like to inform you about the most important new features, improvements, and changes introduced by Avizo Inspect 9.1.1.

Avizo Inspect 9.1, new software for Industrial Inspection and Materials R&D, provides a comprehensive set of tools addressing the whole research-to-production cycle: from materials research in off-line labs to automated quality control in production environments. To learn more about Avizo Inspect 9.1, please refer to th[e Avizo Inspect 9.1 Release Notes](http://www.fei.com/documents/AvizoInspect91_ReleaseNotes/) document.

Please read these Release Notes carefully. We would appreciate your feedback regarding this version. If you encounter problems, but also if you have suggestions for improvement, please report them to [fei-sw-support@fei.com.](mailto:fei-sw-support@fei.com) We would like to thank you in advance for your efforts.

May 2016, the Avizo team

# <span id="page-1-0"></span>**CONTENTS**

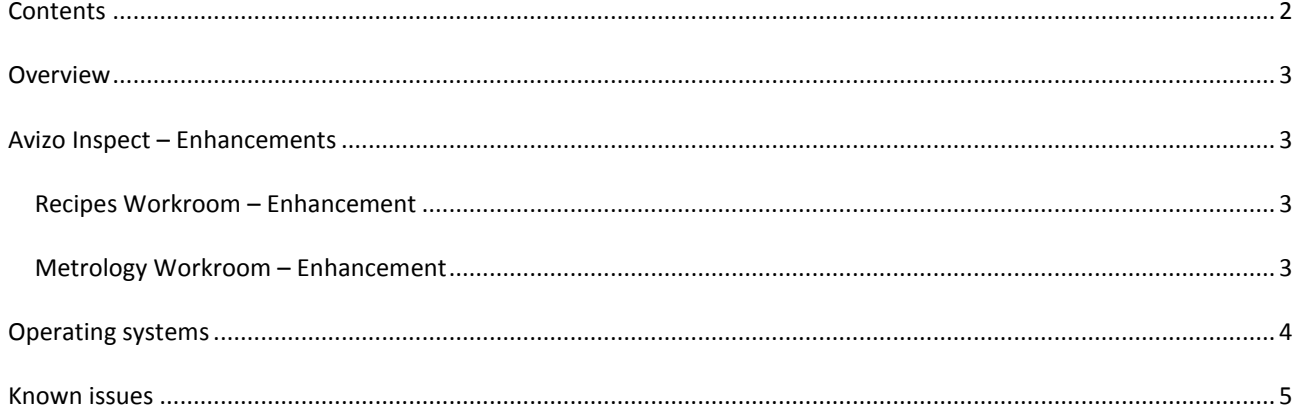

### <span id="page-2-0"></span>**OVERVIEW**

Avizo Inspect 9.1.1 is a maintenance release including mostly issue fixes and enhancements. For major changes introduced in Avizo 9.1 and Avizo Inspect 9.1, please refer to the [Avizo Inspect 9.1 Release Notes](http://www.fei.com/documents/AvizoInspect91_ReleaseNotes/) document.

## <span id="page-2-1"></span>**AVIZO INSPECT – ENHANCEMENTS**

### <span id="page-2-2"></span>RECIPES WORKROOM – ENHANCEMENT

#### SNAPSHOT MODULE

An option as been added to the Snapshot module to save the camera position when saving a recipe, so you can have different camera settings for each snapshot. This option is on by default. Another option has been added to trigger a View All when creating the snapshot.

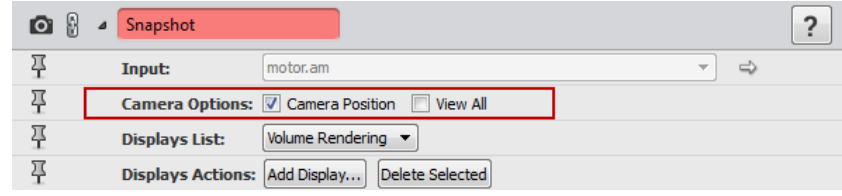

# <span id="page-2-3"></span>METROLOGY WORKROOM – ENHANCEMENT

#### EXPORT PRIMITIVES TO SPREADSHEET

It is now possible to export primitives' properties in a spreadsheet. A button, labelled *Export Primitives to Spreadsheet*, has been added to the Geometry Fitting panel.

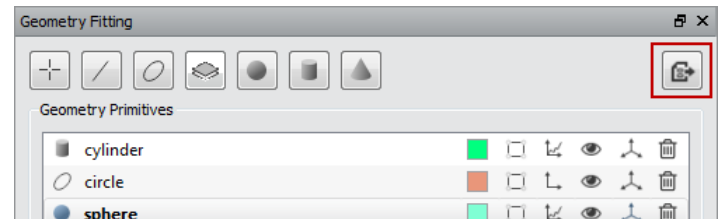

Pressing this button will generate a spreadsheet in the Project View and the spreadsheet will be displayed in the Tables panel. If statistics have been created on primitives, they are also exported, in a dedicated thumb of the spreadsheet.

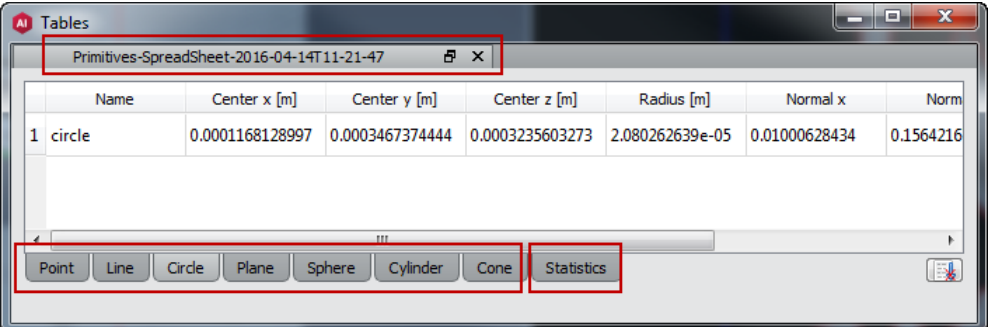

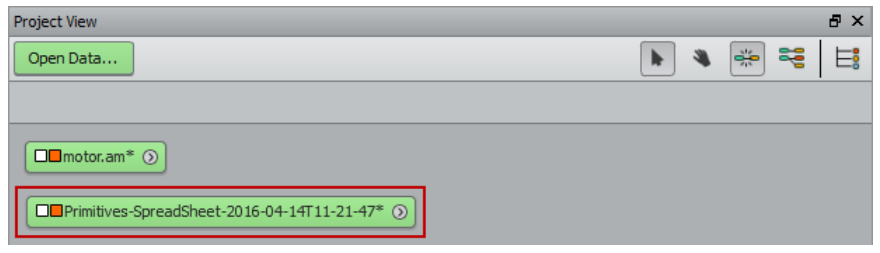

### EXPORT MEASURES TO SPREADSHEET

It is now possible to export measures' information in a spreadsheet. A button, labelled *Export Measures to Spreadsheet*, has been added to the Measures panel.

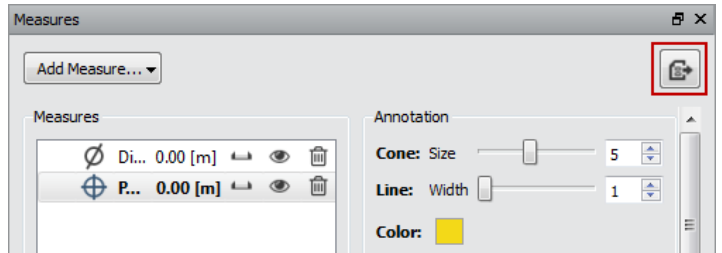

Pressing this button will generate a spreadsheet in the Project View and the spreadsheet will be displayed in the Tables panel.

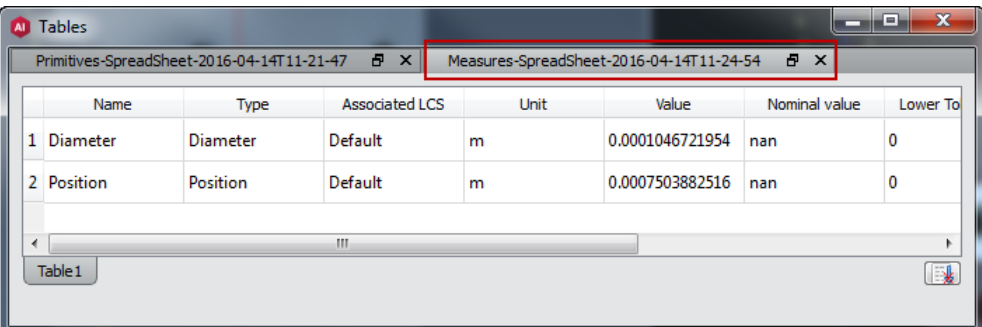

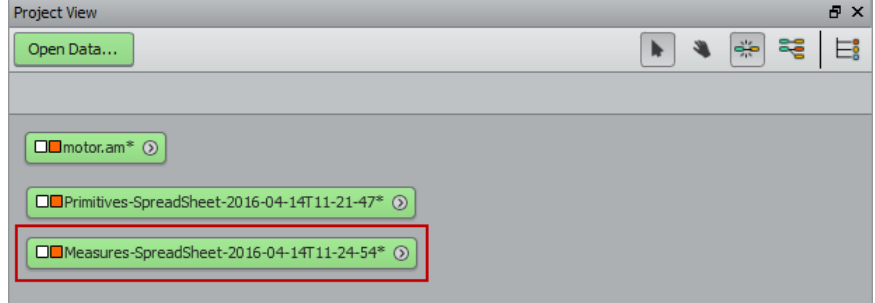

# <span id="page-3-0"></span>**OPERATING SYSTEMS**

Avizo Inspect 9.1.1 runs on Microsoft Windows 7/8/10 64-bit.

In order to add custom extensions to Avizo Inspect with Avizo **XPand**, you will need Microsoft Visual Studio 2013 (VC12) Update 4 on Windows.

## <span id="page-4-0"></span>**KNOWN ISSUES**

Here is a list of known issues that will be fixed in the next release of Avizo Inspect.

- Colormap ports in the Properties Area are hidden when the *Show connection ports in Properties Area* preference is unchecked. If you are bothered by this behavior, go to the *Edit* menu, open the *Preferences*, and uncheck the option in the *Layout* panel.
- Batch jobs are not working properly on any supported platforms.
- Thickness Map module doesn't belong to the right category, for now you can find it in *Experimental / Measure and Analyze* category or by typing the module's name in the search field of the *Object Popup.*